## **ATDK**

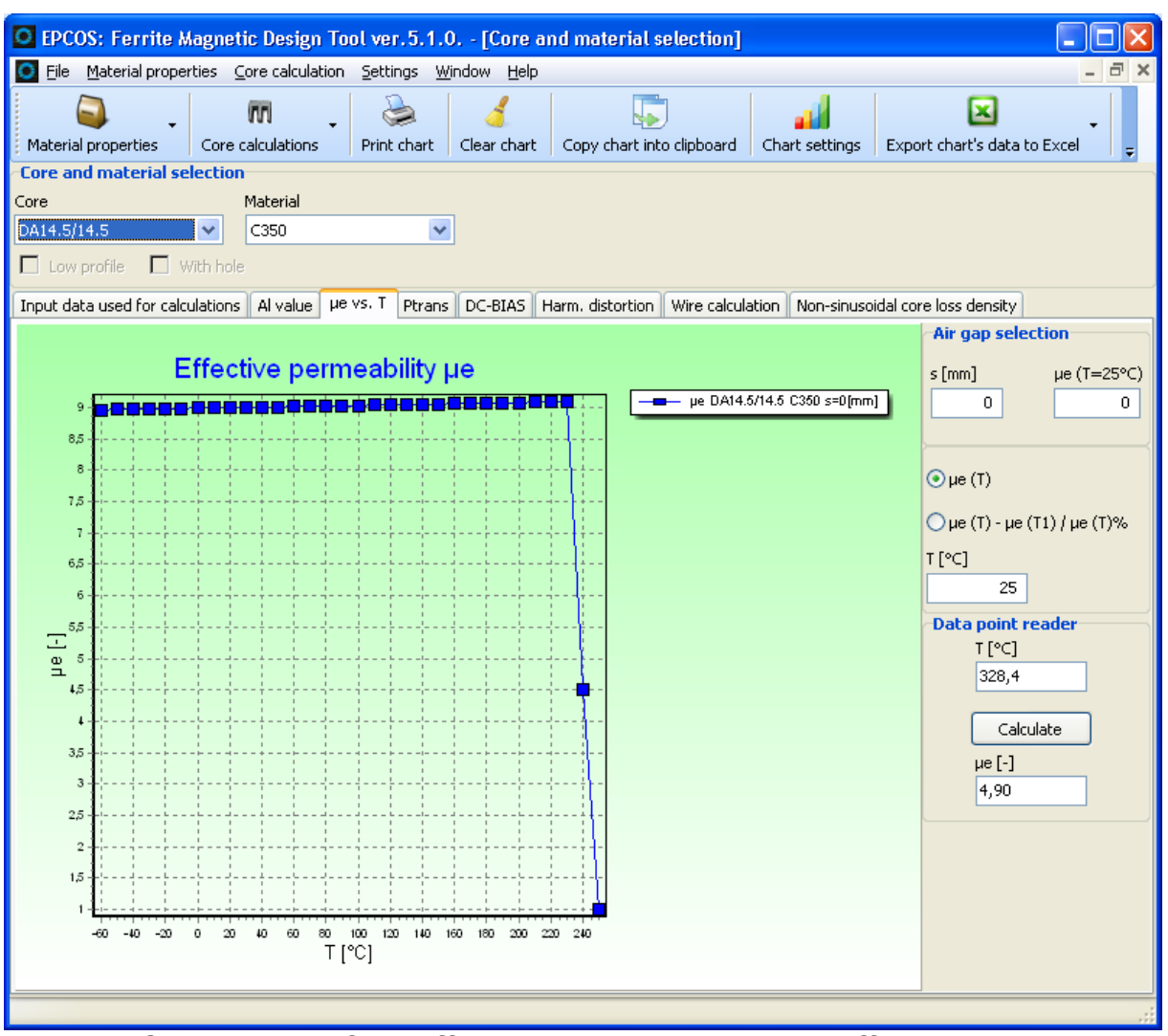

**Fig. 4-1 - Comparison of the effective permeability using different air gaps.**

• Click on points in the curve to view the associated pairs of values T, ue in the Data Point Reader

## **4.2. Transferable Power Ptrans**

For all power materials and most cores, the transferable power Ptrans can be determined.

## **4.2.1. Procedure**

- Click on the Core Form button in the main window. The Core data window will be opened.
- Select  $P_{trans}$ .
- Select the desired core.
- Specify the core form (optionally: low profile, with hole), Note: Please observe that not all combinations are valid (e.g. in low profile, only RM cores are available). Values will not be output if an invalid combination was specified.
- Select the desired material.